#### **Шановний покупець!**

#### **Дякуємо, що обрали продукцію торговельної марки 2E ® !**

Всі пристрої торговельної марки 2E ® розроблені та виготовлені за новітніми технологіями, які забезпечують повну відповідність сучасним стандартам якості.

Вся техніка ТМ 2E ® , перш ніж надійти у продаж, проходить тестування, що свідчить про додаткову гарантію її надійної роботи на протязі довгих років за умови дотримання правил експлуатації та заходів безпеки.

**УВАГА!** Радимо уважно ознайомитися з інформацією, наведеною в цьому посібнику, і дотримуватися зазначених рекомендацій, перш ніж почати використовувати смартфон.

Рекомендуємо зберегти цей посібник, щоб користуватися ним на протязі усього терміну служби виробу.

Проте слід розуміти, що посібник не описує абсолютно всіх ситуацій, які можуть виникнути у процесі експлуатації смартфону. У разі виникнення серйозних проблем, які не описані в цьому посібнику, або за необхідністю отримання додаткової інформації, зверніться до сервісного центру з обслуговування продукції 2E ® .

2E ® постійно працює над удосконаленням своєї продукції і, у зв'язку з цим, залишає за собою право на внесення змін, які не стосуються основних принципів управління, як у зовнішній вигляд, комплектацію, конструкцію і оснащення виробу, технічне чи програмне забезпечення, так і у зміст цього посібника без повідомлення споживачів.

Щоб скористатися всіма можливостями виробу і продовжити термін його служби дотримуйтеся рекомендацій, наведених у даному посібнику. Цей посібник містить інформацію про технічні характеристики виробу, його основні функції, елементи управління, правила та умови ефективного і безпечного використання виробу.

Виробник не несе відповідальність за можливі пошкодження, які були завдані виробу в результаті неправильного поводження з ним, або використання виробу не за призначенням.

Дана редакція посібника є актуальною на момент друку. Деякі особливості пристрою можуть не збігатися з описаними в посібнику у зв'язку зі зміною виробником існуючих або додаванням нових функцій.

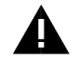

**УВАГА!** Недотримання правил користування виробом, наведених у даному посібнику, може призвести до пошкодження виробу, збоям в його роботі, або виходу виробу з ладу, і зняття його з гарантійного обслуговування. Зовнішній вигляд виробу може відрізнятися від малюнків, наведених у цьому посібнику чи упаковці.

#### **КОМПЛЕКТАЦІЯ:**

- **Смартфон 2E E450A**
- Мережевий зарядний пристрій
- **USB-кабель**
- Проводна гарнітура
- Посібник користувача
- Гарантійний талон

Примітка: Виробник залишає за собою право зміни комплектації, технічних характеристик і зовнішнього вигляду виробу. Зовнішній вигляд виробу може відрізнятися від малюнків, наведених у цьому посібнику або упаковці.

#### **ХАРАКТЕРИСТИКИ:**

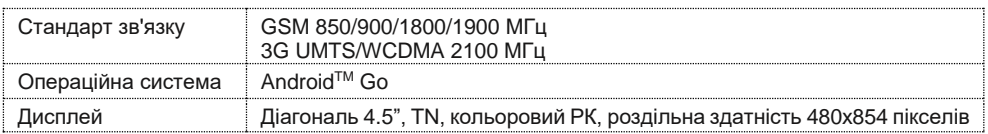

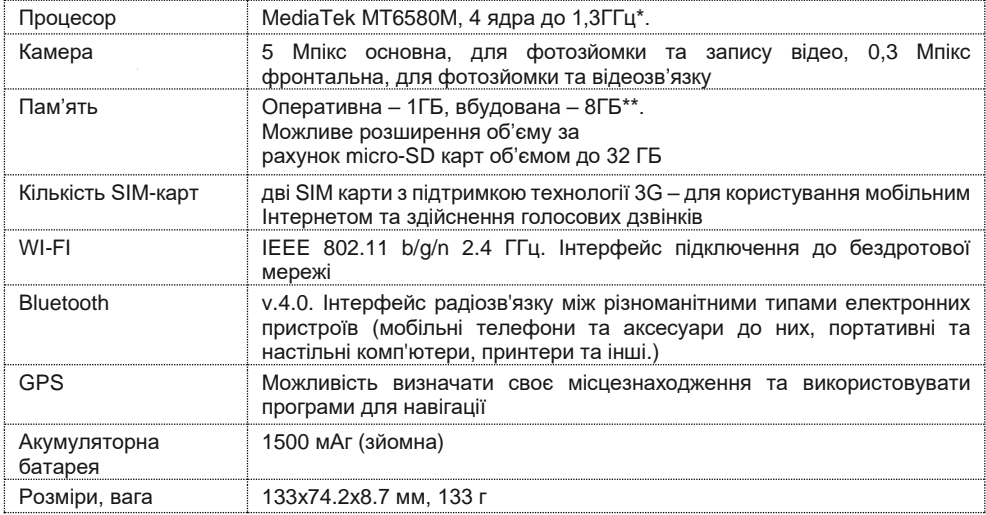

\*Частота процесору може бути обмежена програмно до менших значень.

\*\*Фактичний розмір пам'яті може бути меншим, за рахунок попередньо встановленої операційної системи та програм у пам'яті смартфону.

Дизайн, технічні характеристики і інші дані можуть бути змінені виробником без попереднього повідомлення.

#### **БЕЗПЕКА ТА ЗАСОБИ БЕЗПЕКИ**

- Уникайте тривалих контактів телефону із водою або хімічними речовинами, попадання вологи на/у виріб. Вологість і рідини будь-якого типу можуть пошкодити електричні схеми телефону або інші важливі його компоненти.
- Не слід піддавати телефон тривалій дії прямих сонячних променів.
- Не зберігайте телефон поряд з джерелами магнітного поля. Вплив магнітних полів може привести до збоїв у роботі виробу або розрядці акумулятора, а також виходу з ладу електронних схем.
- Гарантія не поширюється на пошкодження і дефекти, викликані неналежним використанням пристрою.
- Необхідно дотримуватися усіх правил користування мобільним пристроєм у літаках, лікарнях та інших місцях, де встановлені обмеження на мобільний зв'язок через створення перешкод для чутливого до нього обладнання. Вимикайте телефон, в тих місцях, де його використання заборонене або не рекомендується.

- Забороняється використовувати виріб поряд з електронними приладами. Більшість електронних приладів випромінюють радіочастотні сигнали. Пристрій може створити перешкоди в їх роботі.
- Під час керування транспортним засобом дотримуйтесь правил безпеки дорожнього руху та користування мобільним зв'язком за кермом. Під час керування автомобілем не тримайте телефон у руках, або зупиніть автомобіль, відповідно до правил дорожнього руху, на час розмови. Використовуйте гарнітуру «вільні руки» (hands free). Розташування пристрою в зоні дії подушки безпеки може призвести до травм у разі її спрацювання.
- Дотримуйтесь правил і рекомендацій користування пристроєм поблизу заправних станцій, складів із пальним, хімічних виробництвах або у вибухонебезпечних зонах та в інших місцях, де можуть зберігатися горючі матеріали.
- Не беріть виріб мокрими руками під час зарядження. Це може призвести до ураження електричним струмом та пошкодження телефону. Не використовуйте виріб під дощем або у приміщеннях з підвищеною вологістю.
- Зберігайте пристрій у недоступному для маленьких дітей місці.
- Щоб захистити слух, не використовуйте високий рівень гучності звуку тривалий час. Будьте обережні, тримаючи пристрій поблизу вуха під час використання гучномовця.
- Смартфон оснащений функціями аудіо- та відеозапису, якими слід користуватися із дотриманням вимог діючого законодавства.
- Не рекомендується піддавати пристрій ударам, дії високих температур і тиску це може призвести до виходу виробу з ладу або займанню.
- Обережно поводьтеся з SIM-картками та картами пам'яті. Не виймайте картку при розмові, передачі та отриманні даних, це може призвести до пошкодження картки або пристрою.
- Не забувайте робити резервні копії важливих для Вас даних або зберігати в письмовій формі всю важливу інформацію, що зберігається у вашому пристрої. Ремонт пристрою, або інші причини, можуть привести до втрати даних. Виробник не несе відповідальності за втрату персональних даних у результаті неправильного використання пристрою, вилучення батареї, нещасного випадку або інших обставин непереборної сили.
- Не розбирайте і не ремонтуйте пристрій самостійно. У разі його несправності зверніться у авторизований сервісний центр.
- Допустима температура зовнішнього середовища в режимі експлуатації: від 0 до +35 °С.
- Температура зберігання: від -5 до + 45 °С.
- Відносна вологість: від 5% до 90%, без конденсату (+25 °С).
- Уникайте контакту пристрою з джерелами вогню, щоб уникнути вибуху або пожежі.
- Уникайте падіння пристрою і його удару об інші предмети.
- Не піддавайте виріб сильному механічному впливу.
- Виробник не несе відповідальності у разі пошкодження екрану користувачем.
- Не використовуйте для чищення виробу хімічні речовини або мийні засоби; завжди вимикайте пристрій перед чищенням.
- Забороняється від'єднувати пристрій від ПК під час форматування або копіювання файлів.

 Під час використання виробу в якості зовнішнього диску завжди чітко дотримуйтесь вказівок щодо виконання операцій. Будь-яка помилкова дія може призвести до втрати персональних чи інших даних.

#### **ПОЧАТОК РОБОТИ**

Увімкнення: Натисніть і утримуйте декілька секунд кнопку живлення (2 Рис.1). Дочекайтеся закінчення процесу завантаження пристрою і появи Робочого столу операційної системи AndriodTM.

Вимкнення: Натисніть і утримуйте близько 4-х секунд кнопку живлення, поки не з'явиться вікно меню вимкнення. Виберіть пункт, який підтверджує вимкнення. Пристрій вимкнеться.

#### ВСТАНОВЛЕННЯ SIM-КАРТИ КАРТИ ПАМ'ЯТІ

УВАГА! Пристрій підтримує карти пам'яті максимальним обсягом до 32ГБ. Деякі карти пам'яті можуть бути несумісними з пристроєм, залежно від виробника та типу карти.

Смартфон дозволяє використовувати дві SIM-карти одночасно. Ви можете використовувати SIMкарти з різними номерами від різних постачальників послуг стільникового мобільного зв'язку. На SIMкартах зберігається інформація, необхідна для підключення смартфону до мереж операторів стільникового мобільного зв'язку, особиста інформація, PIN/PUK-коди, записи телефонної книги, повідомлення та інші настройки сервісів оператора.

- Зніміть задню кришку. Тримайте телефон екраном вниз, помістіть ніготь у паз (лівий нижній кут кришки) та потягніть задню панель вгору.
- Вилучіть акумуляторну батарею.
- Вставте SIM1 та/або SIM2 (логотипом оператора вгору) у призначені для них слоти (SIM1 та SIM2 відповідно) так, щоб їх металеві контакти були спрямовані вниз, як показано на рисунку справа.
- Вставте карту пам'яті в слот формату microSD/microSDHC як показано на рисунку. Не рекомендується встановлювати карту пам'яті під нахилом.

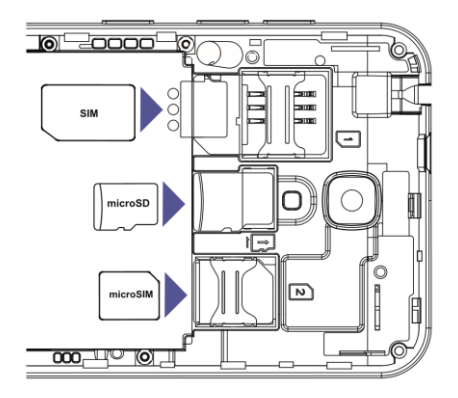

- -Встановіть акумуляторну батарею так, щоб її металеві контакти збігалися з контактами на корпусі телефону.
- -Закрийте кришку.

Вилучення акумулятору, SIM-карт, карти пам'яті здійснюється у зворотному порядку.

#### **ОПЕРАЦІЙНА СИСТЕМА**

Смартфон оснащений сучасною, інтуїтивно зрозумілою операційною системою Android. Для Вашої зручності нижче наведені основи роботи з пристроєм.

Робочий стіл операційної системи Android - основний інтерфейс роботи з пристроєм, який дозволяє зручно організовувати ярлики додатків і віджети.

Для того щоб почати роботу з пристроєм, розблокуйте дисплей. Для цього необхідно натиснути кнопку живлення і провести знизу вгору по дисплею. У вікні будуть доступні основні пункти меню та іконки додатків. Ви можете налаштувати інтерфейс за своїми уподобаннями пермістивши іконки всередині вікна.

Щоб отримати доступ до екрану додатків, натисніть на піктограму "Додатки" внизу екрана  $^{\textcircled{\tiny{\textcircled{\tiny{\tiny{\textcirc}}}}}$ . Для того щоб відкрити меню налаштувань, натисніть на піктограму "Налаштування" Ф у верхньому правому куті екрана.

Для видалення ярлика, віджета або додатка, натисніть і утримуйте потрібну піктограму, а потім перетягніть до кошика (або до надпису Видалити), який відобразиться вгорі головного екрану.

УВАГА! Видалення ярлика програми з головного екрану призведе до видалення програмного додатку з пристрою. Деякі ярлики та програми (так звані системні) видалити неможливо.

#### ПОСІБНИК КОРИСТУВАЧА **ЗОВНІШНІЙ ВИГЛЯД І ЕЛЕМЕНТИ КЕРУВАННЯ**

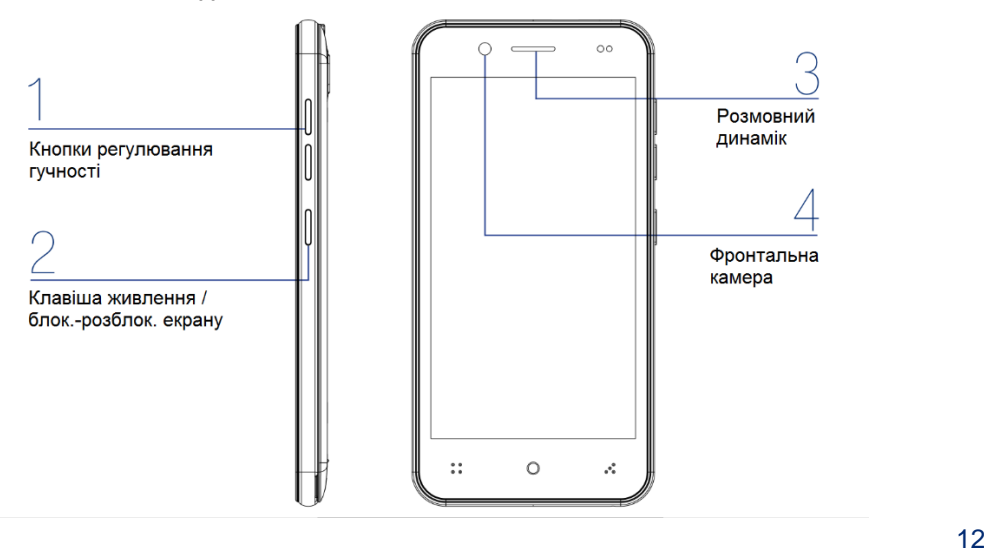

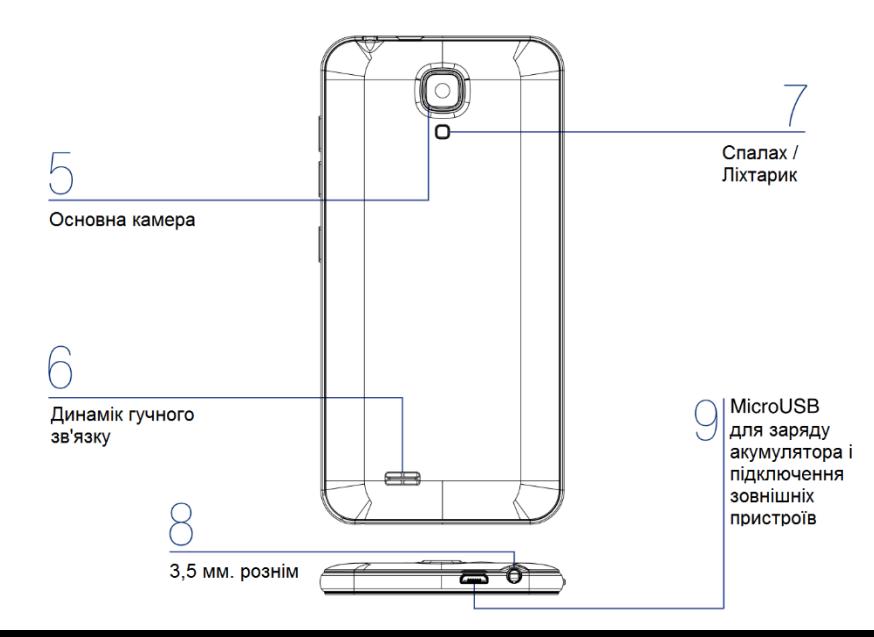

#### **ОСНОВНІ ПРИЙОМИ РОБОТИ**

#### **Використання сенсорного екрана**

Сенсорним екраном слід користувались лише за допомогою пальців.

УВАГА! Не допускайте контакту сенсорного екрана з іншими електричними пристроями. Електростатичні розряди можуть призвести до несправності сенсорного екрану. Щоб не пошкодити сенсорний екран, не натискайте на нього гострими предметами та уникайте надто сильного натискання на нього нігтями чи користування пристроєм брудними руками. Сенсорне введення може не розпізнаватися пристроєм на ділянках біля країв екрану, що знаходяться поза областю сенсорного введення. Перебування сенсорного екрану в режимі очікування протягом тривалого часу може призвести до виникнення ефекту залишкового зображення (вигорання екрана) або двоїння.

Якщо пристрій не використовується, слід вимкнути сенсорний екран.

**Керування за допомогою пальців** 

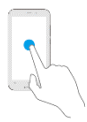

Торкання Щоб запустити програму, вибрати пункт меню, натиснути екранну кнопку або ввести символ за допомогою віртуальної клавіатури, торкніться на будь-який із цих об'єктів пальцем.

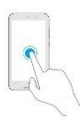

Торкання й утримання

Торкніться й утримуйте об'єкт довше 2 секунд, щоб відкрити доступні опції.

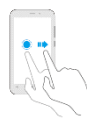

Перетягування Щоб перемістити значок, ескіз або зображення на нове місце розташування, торкніться, утримуйте його та перетягніть в потрібне місце.

Подвійний дотик

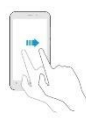

Проведення Проведіть вліво або вправо на головному екрані або екрані програм, щоб перейти до іншої панелі. Проведіть вгору або вниз, щоб прокрутити веб-сторінку або список (наприклад список контактів, чи повідомлень).

Зведення /Розведення Розведіть два пальці, поклавши їх на екран під час перегляду вебсторінки, мапи або зображення, щоб збільшити її/його частину. Зведіть їх, щоб зменшити масштаб.

#### **Сповіщення**

Значки на панелі сповіщень відображаються у верхній частині екрану, повідомляючи про пропущені виклики, нові повідомлення, події календаря, стан пристрою тощо. Перетягніть рядок стану вниз, щоб відкрити область сповіщень. Прокрутіть список, щоб побачити додаткові попередження. Щоб закрити панель сповіщень, перетягніть рядок із нижньої частини екрана вгору. Рис.2

На панелі сповіщень можна переглянути поточні налаштування пристрою.

Торкніться *Ярлики*, щоб скористатися такими опціями:

- 1. Wi-Fi: увімкнення або вимкнення функції Wi-Fi.
- 2. Налаштування SIM-карт.
- 3. Ліхтарик: увімкнення/вимкнення ліхтарика.
- 4. Режим «у літаку».
- 5. Місцезнаходження: увімкнення або вимкнення функції GPS.
- 6. Screenshot: знімок екрану

7. Обертання екрану: встановлення або скасування автоматичного обертання інтерфейсу під час обертання пристрою.

8. Bluetooth: увімкнення або вимкнення функції Bluetooth. Торкніться та утримуйте для переходу до налаштувань Bluetooth.

9. Налаштування яскравості екрану.

10. Налаштування: перехід до налаштувань пристрою.

Торкніться Редагувати для перевпорядкування ярликів.

#### **Перевпорядкування об'єктів**

Переміщення об'єкту - торкніться й утримуйте об'єкт, а потім перетягніть його в нове розташування. Щоб перемістити об'єкт на іншу панель, перетягніть його до краю екрану.

Видалення об'єкту - торкніться й утримуйте об'єкт, а потім перетягніть його до кошика (або до надпису Видалити), який відобразиться вгорі головного екрану. Коли кошик стане червоним, відпустіть його.

#### **Встановлення фону**

Встановлення зображення або фотографії, збереженої на пристрої, як фону для головного екрану.

1.На головному екрані натисніть і утримуйте пусту ділянку, а потім торкніться Фонові малюнки. 2.Проведіть вліво або вправо та виберіть одне з зображень, відображених внизу екрана. Щоб вибрати фотографії, зроблені за допомогою камери пристрою, або інші зображення, торкніться «Вибрати зображення».

3.Виберіть потрібне зображення, змініть розмір рамки (за потреби) та встановіть його як заставку.

#### **Використання віджетів**

Віджети – це невеликі програми, завдяки яким на головному екрані розташовуються зручні функції та відомості. Щоб скористатися ними, додайте віджети з панелі віджетів на головний екран.

УВАГА! Деякі віджети підключаються до веб-служб. Використання веб-віджета може призвести до додаткових витрат. Доступність віджетів залежить від країни або оператора зв'язку.

На головному екрані торкніться й утримуйте пусту ділянку, а потім торкніться Віджети. Прокрутіть вліво або вправо на панелі віджетів, а потім торкніться й утримуйте віджет, щоб додати його на головний екран. Розташуйте його в потрібному місці, змініть розмір, перетягнувши рамку (за потреби), а потім торкніться у будь-якій ділянці екрана, щоб зберегти розташування віджету.

#### **Налаштування облікових записів**

Для того щоб повноцінно використовувати сервіси GoogleTM, необхідно увійти за допомогою існуючого облікового запису Google, або створити новий обліковий запис.

Щоб увійти у систему за допомогою облікового запису Google або зареєструвати такий обліковий запис, на Робочому столі торкніться Налаштування  $\overline{\mathfrak{B}} \rightarrow$  Облікові записи →Додати обліковий запис  $\rightarrow$  Google. Потім введіть вашу адресу електронної пошти Gmail і пароль доступу, або створіть новий обліковий запис і слідуйте інструкціям на екрані для завершення налаштування облікового запису.

На пристрої можна використовувати декілька облікових записів Google.

Для входу, чи для створення облікового запису Google необхідно підключення до мережі Інтернет. Після успішного входу за допомогою облікового запису Google Вам стануть доступні додаткові можливості по установці додатків за допомогою сервісу «Play Маркет», доступу до пошти та інших сервісів Google.

Для видалення облікового запису Google - на Робочому столі торкніться Налаштування Ф- Облікові записи, виберіть обліковий запис Google (торкнувшись його), який потрібно видалити, а потім торкніться  $\mathbf{H} \rightarrow \mathbf{B}$ идалити обл. запис.

#### **Захист пристрою**

Захист збережених на пристрої особистих даних та інформації від використання іншими особами та попередження несанкціонованого доступу до них за допомогою функцій захисту. Щоразу під час розблокування пристрою потрібно буде вводити код розблокування.

Встановлення графічного ключа: на Робочому столі торкніться Налаштування  $\rightarrow$  Безпека  $\rightarrow$ Блокування екрана → Ключ.

Накресліть зразок, з'єднавши чотири або більше точок, а потім ще раз накресліть зразок для його підтвердження. Встановіть резервний PIN-код для розблокування екрана, якщо ви забули зразок розблокування.

Установка PIN-коду: на Робочому столі торкніться Налаштування  $\rightarrow$  Безпека  $\rightarrow$  Блокування екрана  $\rightarrow$  PIN.

Введіть принаймні чотири цифри PIN-коду, а потім ще раз введіть пароль для його підтвердження.

Встановлення пароля: на Робочому столі торкніться Налаштування  $\rightarrow$  Безпека  $\rightarrow$  Блокування екрана  $\rightarrow$  Пароль.

Введіть принаймні чотири символи, включаючи цифри та букви, а потім ще раз введіть пароль для його підтвердження.

УВАГА! Перед тим як передати пристрій до сервісного центру, переконайтеся, що ви видалили всі особисті дані з пам'яті виробу, вимкнули всі захисні паролі (блокування екрану, графічний ключ, PIN, тощо), вимкнули функцію «Знайти мій телефон/пристрій», видалили всі облікові записи Google на пристрої. Якщо видалити обліковий запис Google™ на пристрої немає можливості, необхідно видалити пристрій з усіх облікових записів Google увійшовши в такі облікові записи з комп'ютера (докладніше на https://myaccount.google.com/). Вироби, на яких активовані захисні паролі (блокування екрану, графічний ключ, PIN-код, тощо), та/або активована функція «Знайти мій телефон/пристрій», та/або з обліковим записом (Акаунтом) Google™ не підлягають гарантійному обслуговуванню.

#### **ПІДКЛЮЧЕННЯ ДО ІНТЕРНЕТУ**

Ваше пристрій дозволяє підключатися до Інтернету у будь-якому місці за допомогою мобільного 3G зв'язку, а також через WiFi мережі.

ПІДКЛЮЧЕННЯ ДО WIFI. Для того щоб підключитися до бездротових WiFi мереж, натисніть на значок бездротової мережі в меню налаштувань  $\ddot{\circ}$ . У разі, якщо бездротові мережі вимкнені, переведіть повзунок поруч із позначкою бездротових мереж в положення "Включено". Виберіть

необхідну доступну мережу і натисніть кнопку "Підключитися". Для підключення може знадобитися введення пароля бездротової мережі.

Після установки параметрів підключення і з'єднання з бездротовою мережею у верхній частині екрану з'явиться значок

ПІДКЛЮЧЕННЯ ДО МОБІЛЬНОГО ІНТЕРНЕТУ. Для того щоб активувати підключення до мобільного інтернету, встановіть SIM-карту у відповідний роз'єм і перезавантажте пристрій, якщо він був включений.

В меню налаштувань увійдіть в розділ "Управління SIM-картами", і при необхідності увімкніть передачу даних, активувавши налаштування "Дані для мобільної мережі". Передача даних може працювати одночасно тільки на одній SIM-картці.

В режимі модему (меню ТД WiFi) - налаштування портативної мобільної точки доступу для надання комп'ютерам або іншим пристроям спільного доступу до підключення таких пристроів до мобільної мережі через Wi-Fi.

#### **ЗВ'ЯЗОК**

Використовуйте програму «Телефон» для здійснення викликів або відповіді на них. Торкніться «Телефон» **М**на Головному екрані.

Здійснення виклику **-** скористайтесь одним із наведених нижче способів:

ТЕЛЕФОН: введіть номер за допомогою клавіатури, а потім торкніться  $\bullet$ . Для відкриття або закриття клавіатури торкніться  $\bullet$ .

ШВИДКИЙ НАБІР: здійснення виклику зі списку обраних контактів.

КОНТАКТИ: здійснення виклику зі списку контактів ...

Пошук контактів - введіть ім'я, номер телефону або адресу електронної пошти, щоб знайти контакт у списку контактів. Під час введення символів відображатимуться прогнозовані контакти. Виберіть один із них, щоб здійснити виклик.

Торкніться Ддля переходу до Налаштувань, створення нового контакту, перегляду Історії викликів та імпорту/експорту контактів.

Отримання викликів / Відповідь на виклики - під час вхідного виклику перетягніть Праворуч за межі великого кола. Якщо увімкнена послуга очікування виклику, під час розмови, можна відповісти на інший виклик. У разі відповіді на другий виклик перший виклик переводиться на утримання.

Відхилення виклику - під час вхідного виклику перетягніть **О** ліворуч за межі великого кола. Щоб надіслати повідомлення в разі відхилення вхідного виклику, перетягніть панель повідомлення про відхилення вгору. Щоб створити повідомлення, що надсилатиметься в разі відхилення виклику, торкніться  $\overline{\mathbf{B}}$  Налаштування  $\rightarrow$  Швидкі відповіді.

Пропущені виклики - за наявності пропущеного виклику на екрані відображається значок  $\blacktriangleright$ . Відкрийте панель сповіщень, щоб переглянути список пропущених викликів.

Контакти - використовуйте цю програму для керування контактами, зокрема номерами телефонів, адресами електронної пошти тощо. Торкніться іконки «Контакти» на Робочому столі.

#### ОПЦІЇ ПІД ЧАС ВИКЛИКУ

Підтримуються такі можливості:

- Утримання виклику. Торкніться **Ш** для утримання. Торкніться Ш ще раз, щоб відновити виклик (зняти з утримання).
- Динамік: увімкнення або вимкнення гучномовця, торкніться <sup>19</sup> Під час використання гучномовця говоріть у мікрофон, розташований внизу пристрою, і тримайте пристрій на певній безпечній відстані від органів слуху.
- Відкриття або закриття клавіатури, торкніться
- Вимкнення мікрофона, щоб інший абонент не чув вас. Торкніться
- Додати виклик.
- Почати запис: розпочнеться запис на диктофон поточного виклику.
- завершення поточного виклику.

#### **УСУНЕННЯ НЕПОЛАДОК**

Перш ніж звернутися до авторизованого сервісного центру, спробуйте скористатися наступними рекомендаціями.

Деякі ситуації можуть не стосуватися Вашого пристрою.

- Після увімкнення смартфону, або під час його використання, може відобразитися запит на введення одного з таких кодів:
	- Пароль: якщо ввімкнено функцію блокування пристрою, необхідно ввести встановлений пароль.
	- PIN: під час увімкнення живлення якщо ввімкнено функцію запиту PINкоду, потрібно ввести PINкод, який надається із SIM- або USIM-картою вашого мобільного оператору звязку. Цю функцію можна вимкнути за допомогою меню Налаштування-Безпека- Блокування SIM-карти.
	- PUK: SIM- або USIM-карту заблоковано; зазвичай це стається внаслідок введення неправильного PIN-коду декілька разів підряд. У такому разі потрібно ввести PUK-код, наданий оператором зв'язку. - PIN2: у разі відкриття меню, яке вимагає введення коду PIN2, необхідно ввести код PIN2, який надається разом із SIM- або USIM-картою. За додатковими відомостями зверніться до вашого оператора зв'язку.
- Пристрій відображає службові помилки та помилки мережі
	- У місці зі слабким сигналом мобільної мережі зв'язок може втрачатися, а його якість буде незадовільною. Спробуйте вийти на зв'язок в іншому місці. Повідомлення про помилки можуть відображатися повторно під час переміщення.
	- Деякі параметри недоступні без передплати. За додатковими відомостями зверніться до вашого оператора зв'язку.
- Неможливо здійснити виклик. Ця проблема може бути викликана слабким сигналом мобільної мережі, перенавантаженням мережі, невірно введеним номером абонента, активованою функцією заборони виклику, відсутністю коштів на рахунку абонента, поганим контактом SIM-картки зі слотами телефону, проблемою SIM-картки. Спробуйте змінити місцезнаходження, перевірте рівень

сигналу мережі, перевірте баланс на рахунку, перезавантажте телефон із вилученням SIM-карток і АКБ, поверніть телефон до заводських налаштувань. Зверніться до сервісного центру 2E.

Пристрій не вмикається

- Пристрій не увімкнеться якщо аккумулятор повністю розряджений. Перш ніж вмикати пристрій зарядіть акумулятор. Перевірте заряд акумулятора, повторно під'єднайте зарядний пристрій, та зачекайте не менш 10 хвилин.

Сенсорний екран реагує повільно або неналежним чином

- У разі використання захисної плівки чи скла або інших аксесуарів до сенсорного екрану, він може працювати неналежним чином.

- Сенсорний екран може працювати неправильно у разі роботи з ним у рукавичках, а також під час торкання його брудними руками, гострими предметами або кінчиками пальців.

- Сенсорний екран може працювати неналежним чином в умовах високої вологості повітря або під впливом води.

- Надмірне нагрівання пристрою може призвести до погіршення його сенсорних властивостей. Не використовуйте сенсорний екран, доки він не охолоне.

- Перезавантажте пристрій, щоб усунути будь-які тимчасові помилки програмного забезпечення.

- Якщо сенсорний екран подряпано або пошкоджено, віднесіть його до авторизованого сервісного центру.
- Пристрій не реагує на натискання клавіш, або в його роботі виникла критична помилка Спробуйте наступні рішення. Якщо проблему не вдається усунути, зверніться до авторизованого сервісного центру.

- Перезапуск пристрою. Якщо пристрій не реагує на натискання клавіш або «зависає», можливо, знадобиться закрити програми або перезавантажити пристрій знову.

- Примусове перезавантаження. Якщо пристрій «зависає» або не реагує на натискання клавіш, натисніть кнопку Reset, щоб перезавантажити пристрій.

- Скидання установок пристрою. Якщо способи вище не допомагають вирішити проблему, виконайте скидання налаштувань до заводських значень. На екрані програм торкніться Налаштування  $\rightarrow$  Резервне копіювання та скидання  $\rightarrow$  Скинути налаштувань  $\rightarrow$  Скинути налаштування.

УВАГА! Перед виконанням скидання установок до заводських значень обов'язково створіть резервні копії всіх важливих даних, які зберігаються на пристрої.

- Виклики не здійснюються
	- Переконайтеся, що ви підключилися до правильної мережі.
	- Переконайтеся, що для номера телефону, який набирається, не встановлено заборону викликів.
	- -Переконайтеся, що для вхідного номера телефону не встановлено заборону викликів.
	- -Переконайтеся що на рахунку достатньо коштів для здійснення дзвінку.
	- -Переконайтеся що послуга зв'язку не заблокована оператором.
- Співрозмовники не чують (погано чують) вас під час виклику
	- Переконайтеся, що ніщо не заважеє і не перешкоджає потрапляння звуку до отвору мікрофону.
	- Переконайтеся, що тримаєте мікрофон близько до рота.
	- У разі використання гарнітури переконайтеся, що вона справна і правильно підключена.

УВАГА! Враховуйте, конструктивні особливості корпусу, елементів корпусу, чи аксессуарів (чохли, накладки, тощо).

- Звукове відлуння під час виклику. Відрегулюйте гучність за допомогою натискання клавіші регулювання гучності або перейдіть до іншого місця. Відлуння може бути пов'язане зі слабким рівнем сигналу мобільної мережі, чи розташуванням поблизу приймачів/передавачів радіохвиль.
- Стільникова мережа або Інтернет часто відключаються, або якість звуку низька.

- Переконайтеся, внутрішня антена пристрою не заблокована/екранована.

- У місці зі слабким сигналом або поганим прийомом стільникової мережі чи Wi-Fi зв'язок нестабільний. Можливі проблеми з підключенням через перебої в роботі обладняння постачальника послуг.

- Спробуйте вийти на зв'язок в іншому місці.

- У разі використання пристрою в дорозі служби бездротових мереж можуть вимикатися через проблеми в роботі мережі постачальника послуг.

- Значок порожнього акумулятора Акумулятор розрядився. Зарядіть акумулятор.
- Акумулятор не заряджається належним чином (при використанні зарядних пристроїв, рекомендованих виробником)
	- Переконайтеся, що зарядний пристрій підключено належним чином.
	- Переконайтеся що зарядний пристрій справний.
	- Зверніться до авторизованого сервісного центру для діагностики акумулятору чи зарядного пристрою.
- Акумулятор розряджається швидше, ніж на початку його використання.

- Якщо пристрій чи акумулятор піддається впливу дуже низьких або дуже високих температур, корисний заряд акумулятору може зменшуватися.

- Споживання заряду акумулятора збільшується у разі активного використання функцій обміну повідомленнями або деякими програмними додатками, наприклад ігор або браузера.

- Акумулятор із часом зношується, а його корисний заряд зменшується.

Пристрій гарячий на дотик.

- Пристрій може ставати гарячим на дотик під час використання енергоємних програм (ігри, геопозиціонування, інші, що потребують режиму активного екрану, чи задіюють значні ресурси процесору). Це нормально і не впливає на роботу пристрою, чи термін служби.

- Якщо пристрій перегрівається або нагрівається, не використовуйте його протягом тривалого часу.

- Якщо пристрій не охолонув протягом тривалого часу, зверніться до авторизованого сервісного центру.

- Під час запуску камери відображаються повідомлення про помилки. Для роботи камери пристрою потрібен достатній обсяг вільної пам'яті та заряд акумулятору. У разі отримання повідомлень про помилки під час запуску камери спробуйте виконати такі дії:
	- Зарядіть акумулятор.
	- Звільніть пам'ять, передавши файли на комп'ютер або видаливши їх із пристрою.
	- Перезапустіть пристрій. Якщо після виконання цих дій у роботі камери все ще виникають проблеми, зверніться до сервісного центру.
- Якість фотографій нижче, ніж під час попереднього перегляду.
	- Якість фотографій залежить від зовнішнього освітлення та техніки фотографування.

- У разі фотографування в темних місцях, вночі або у приміщенні із низьким рівнем освітлення може виникати шум або зображення перебуватимуть поза фокусом.

- Перевірте чистоту поверхні лінз фотокамер.

#### **ОФІЦІЙНА ІНФОРМАЦІЯ**

Усі найменування сторонніх програмних додатків, встановлених в телефоні, є зареєстрованими торговельними марками. Android, Google, Google Play є зареєстрованими торговельними знаками Google LLC. Сервіси третіх осіб, встановлені на пристрої, можуть запитувати доступ до особистої інформації користувача. Можливе надсилання службових даних за допомогою мобільних стільникових мереж. Дана інформація може використовуватись для активації гарантії чи ліцензій на програмне забезпечення. Уважно вивчіть політику конфіденційності сторонніх програмних додатків.

Смартфон 2E ® E450A відповідає міжнародним нормам впливу радіохвиль. Граничне значення коефіцієнту питомого поглинання (SAR) для мобільних пристроїв становить 2,0 Вт/кг. Дані норми безпечного опромінення були розроблені незалежною науковою організацією ICNIRP (Міжнародна комісія з захисту від неіонізуючого випромінювання) і виключають можливість нанесення шкоди здоров'ю людини.

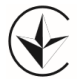

Виріб сертифікований і відповідає вимогам Технічного регламенту радіообладнання затвердженого постановою КМ України від 24.05.2017 №355, а також нормативним документам та вимогам, що передбачені чинними законодавчими актами України.

Дата виготовлення і термін служби пристрою вказані на упаковці.

#### **ТЕХНІЧНА ПІДТРИМКА**

Технічну підтримку та гарантійне обслуговування на території України здійснює компанія **Іноземне підприємство «І-АР-СІ»** (ERC).

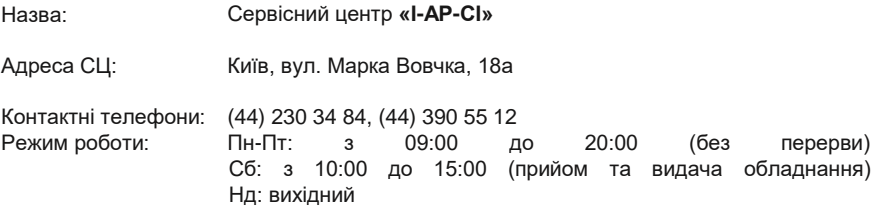

Детальна інформація про адреси, розклад роботи сервісних центрів, процедуру передачі пристроїв до сервісного центру доступна на веб-сайті [https://2e.ua](https://2e.ua/)

## ДЕКЛАРАЦІЯ ПРО ВІДПОВІДНІСТЬ

### (E-UTRA) 2E моделі E450A з обладнанням радіодоступу (IEEE 802.11 b/g/n та Ë 1. радіотелефон систем стільникового зв'язку GSM-900/1800, UMTS, інтерфейс передачі даних Bluetooth), та GPS-приймачем торговельної марки

б. тип. номер партії чи серійний ко Ę nea

 $_{\rm N}$ ка, 18-А, код ЄДРПОУ 38204199) діє за дорученням Malead Limited від ений представник виробника - Іноземне підприємство "І-АР-СІ" (04073, від 13.05.2018 №2018/012 вул. Марка Вов- $2.$  Упов Kwiin

# 3. Ця декларація відповідності видана під особисту відповідальність виробника.

4. Об'єкт декларації (зображення об'єкта декларації для ідентифікації): i. iceget Aut ua, exa p distante di fina

divauli sas нтие забражения у раз! потреби для Цре

**TO ALLESS** IR BV

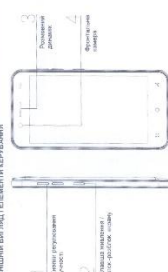

радіообладнання, уенту D<sub>RT</sub> затвердженого постановою KM України від 24.05.2017 № 355. Технічного **RIAMOFAM** відповідає 5. Об'єкт декларації

Об'єкт декларації відповідає вимогам наступних НД: .<br>G

ACTY EN 60950-1:2015, ACTY EN 50360:2007, ACTY EN 301 489-1:2014, ACTY ETSI EN 301 489-7:2008, ДСТУ ETSI EN 301 489-17:2008,ДСТУ ETSI EN 301 489-19:2008,ДСТУ IEC 61000-<br>4:2:2008,EN 301 489-24, ,ДСТУ ETSI EN 300 440-2:2014,ДСТУ ETSI EN 301 1511:2007, ДСТУ<br>4:2:2008,EN 301 489-24, ,ДСТУ ETSI EN 300 440-2:20 ETSI EN 300 328:2008, ETSI EN 301 908-2.

альних стандартів, що були застосовий, або посилание на інші техніч.<br>1. Па зазначнями Івентийікаційного номесы, сероїї та дати видання і

7. Призначений орган з оцінки відповідності:

ООВ УКРЧАСТОТНАГЛЯД, 03179, м. Київ, пр-т Перемоги, 151, реєстр. номер UA.TR.052 за наказом Мінекономрозвитку України від 11.04.2018 № 500

вимогам Технічного регламенту радіообладнання, затвердженого постановою КМ України<br>експертову типу № UAS та 052049-18 від 16 липня 2018<br>експертову типу № UAS та 052049-18 від 16 липня 2018/ суттєви конав добровільну оцінку відповідності технічного проекту радіообладнання е ондле о RM

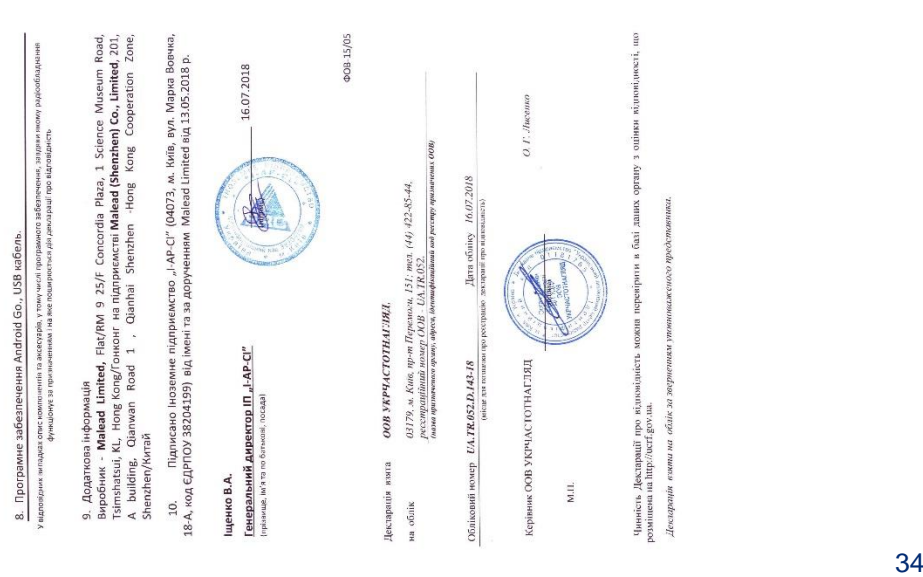